# **Staré mapy v prostředí Internetu**

### Vladimír Brůna, Kateřina Křováková Laboratoř geoinformatiky UJEP, Dělnická 21, 434 01 Most

tel./fax: 476 137 448, e-mail: bruna@geolab.cz, cariad@geolab.cz http://www.geolab.cz

# **Úvod**

Příspěvek pojednává o způsobu prezentace starých map v prostředí Internetu pomocí aplikace Zoomify. Staré mapy jsou v posledních letech využívány v mnoha oborech a studium metod jejich prezentace a zpřístupnění uživatelům je jednou z priorit Laboratoře geoinformatiky UJEP (dále laboratoř).

V rámci projektu VaV MŽP ČR<sup>1</sup> byly získány barevné kopie map I. a II. vojenského mapování z území Čech, Moravy a Slezska. Mapy v digitálním tvaru byly implementovány do prostředí mapového serveru MŽP a následně do aplikace Zoomify, což uživateli umožňuje detailní pohled na stará mapová díla a v případě mapového serveru vzájemné srovnání starých map se současnými geodaty.

Jednou z dílčích úloh je i zpřístupnění digitálních map Stabilního katastru pokrývajících několik katastrálních území z různých oblastí ČR, které byly vybrány Národním památkovým ústavem. S využitím programu Zoomify je zpřístupněno k detailnímu prohlížení cca 1200 mapových listů zobrazujících převážně městské a vesnické památkové zóny.

# **Rastrový formát v prostředí Internetu**

Světová počítačová síť nazývaná Internet prodělává v posledních letech intenzivní rozvoj a jejich služeb využívají snad všechny obory lidské činnosti. Pomocí Internetu vzájemně spolupracují vědecké týmy z různých koutů světa, provádějí se obchodní a bankovní transakce, objednává se zboží a nemít vlastní elektronickou adresu a nepoužívat *email* se pro mnoho lidí a institucí v současné době zdá nemyslitelné, stejně jako nemít vlastní URL adresu a WWW stránky.

Informace se prezentují nejčastěji v textovém a rastrovém formátu, pomineme-li různé dynamické aplikace a programované stránky. Textový formát, jako nejjednodušší forma prezentace informací na www stránkách, je stále více doplňován formátem rastrovým, který s sebou přináší rozšíření a vyšší atraktivitu www stránek.

Vedle svých pozitivních vlastností existují určitá omezení, např. pomalé načítání stránek (modem) a také hledání určitého kompromisu jak velké rozlišení a tedy jakou kvalitu rastrového obrázku uživatelům Internetu poskytnout. Pokud je rastr prezentován ve vysokém stupni rozlišení, je nebezpečí, že u unikátních obrázků (umělecká díla, staré mapy, letecké a satelitní snímky, archeologické nálezy, apod.) může dojít k jejich zneužití, příp. porušení autorských práv.

Laboratoř byla před tento problém postavena v roce 2001, kdy po úspěšném získání a digitalizaci unikátních kolekcí I. a II. vojenského mapování bylo nemyslitelné uložit je "do šuplíku" či využívat pouze interně v rámci dalších projektů a nepředstavit tyto esteticky a

1

<sup>&</sup>lt;sup>1</sup> V. BRŮNA - I. BUCHTA - L. UHLÍŘOVÁ: Identifikace historické sítě prvků ekologické stability krajiny na mapách vojenských mapování, in: Acta Universitatis Purkynianae, Studia Geoinformatica II., Ústí nad Labem 2002, blíže http://projekty.geolab.cz

informačně vysoce cenné prameny odborné i laické veřejnosti. Pro tento účel je nejvhodnějším prostředkem Internet a nalezení metody vizualizace mapových listů vojenských mapování v uživatelsky jednoduchém prostředí a ve vysoké kvalitě bylo jedním ze základních cílů projektu.

#### **Program Zoomify**

 Při hledání vhodného způsobu prezentace rastrů ve vysokém stupni rozlišení byla nalezena metoda prostorové vizualizace archeologických objektů v projektu *Theban Mapping*  Project<sup>2</sup> (American University in Cairo) pomocí programu Zoomify<sup>3</sup>, který umožňuje zobrazení rastru ve vysokém stupni rozlišení bez možnosti zkopírování obrázku jako celku. Základním principem je převod jednoho rastrového souboru do množiny dílčích rastrových souborů a jejich postupné načítání podle zvětšení či zmenšení a posunu v rámci obrázku.

 Program je dostupný v několika variantách podle stupně dovednosti, včetně jednoduché freeware verze. Vytvoření základní aplikace je při základní znalosti editace *html* formátu velmi jednoduché a po vyzkoušení je možno její umístění na server. Uživatel, který si zobrazí příslušný internetový odkaz, má v základní verzi k dispozici několik nástrojů, pomocí nichž provádí operace zmenšování a zvětšování obrazu, včetně posunu.

Více o dovednostech základní a vyšších verzích na http://www.zoomify.com.

# **Aplikace** *oldmaps.geolab.cz4*

 Pro vizualizaci mapových listů I. a II. vojenského mapování byla použita základní verze programu s přizpůsobením pro uživatelské přizpůsobení velikosti rastru na obrazovce a s rychlým vyhledáváním jednotlivých mapových listů podle jejich kladu zobrazeném na mapě republiky. Uživatel si nejprve definuje velikost okna rastru v závislosti na velikosti monitoru, poté přímo přechází na klad vybraného mapového díla a kliknutím na požadovaný mapový list spouští v novém okně aplikaci Zoomify.

 Rozlišení vstupních rastrových souborů je 400 dpi (velikost v TIFF formátu cca 120 MB) a dovoluje pomocí aplikace zobrazit detail, který je větší než při vizuální interpretaci mapy v analogové formě. Rychlost zobrazování rastru je závislá na rychlosti internetového připojení a dle zkušeností uživatelů lze bez větších problémů prohlížet mapy i s nižší rychlostí připojení, např. pomocí modemu.

 Kompletní mapový list nelze v této aplikaci uložit, čímž je chráněno autorské právo zdroje map, zadavatele projektu a řešitele projektu<sup>5</sup>. Aplikace *oldmaps.geolab.cz* byla po dohodě s Doc. PhDr. Evou Semotanovou, DrSc., vědeckou pracovnicí Historického ústavu AV ČR<sup>6</sup> doplněna o kompletní mapové listy Müllerova mapování Čech a Moravy. Ve spolupráci s Národním památkovým ústavem a Ústředním archivem zeměměřictví a katastru byla aplikace<sup>7</sup> v loňském roce rozšířena o mapy Stabilního katastru<sup>8</sup>.

1

<sup>2</sup> http://www.thebanmappingproject.com

<sup>3</sup> http://www.zoomify.com

<sup>&</sup>lt;sup>4</sup> Aplikace oldmaps.geolab.cz získala ve své kategorii ocenění Mapa roku 2003<br>5 Augustus State Archive Military Archive Vienne: Ministerstvo životního prost

<sup>&</sup>lt;sup>5</sup> Austrian State Archive/Military Archive, Vienna; Ministerstvo životního prostředí ČR, Laboratoř geoinformatiky Univerzity J.E. Purkyně v Ústí nad Labem 6

http://www.hiu.cas.cz/mapy

<sup>7</sup> Internetové stránky projektu včetně mapové aplikace (prohlížení map) viz na

http://oldmaps.geolab.cz/stkatr/zoom/zoom\_htm

<sup>8</sup> Podrobněji o využití map Stabilního katastru, viz příspěvek *Mapy Stabilního katastru jako zdroj informací pro státní správu a samosprávu* (Brůna, Křováková) v tomto sborníku.

# **Ukázky aplikace**

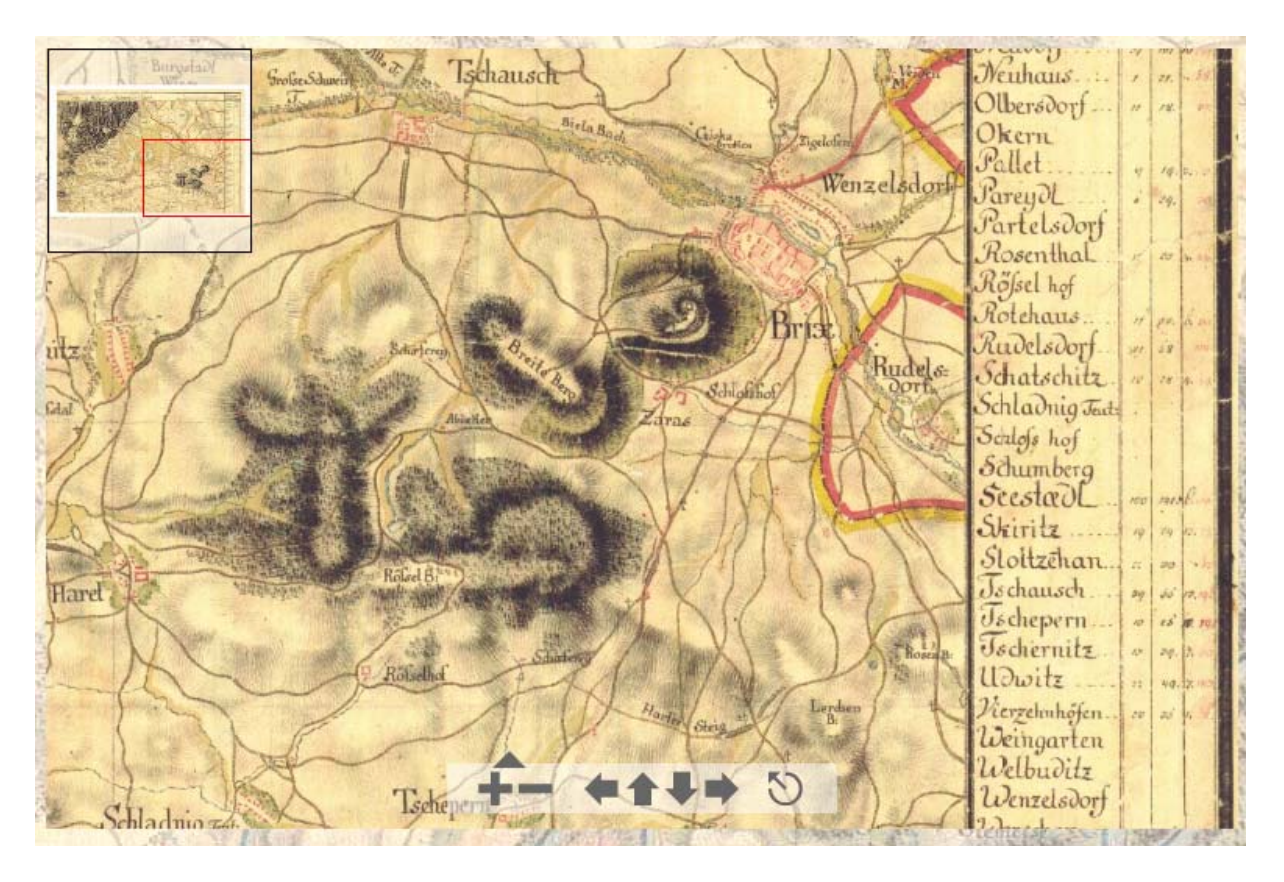

I. vojenské mapování – výřez z listu č. 37 – Bývalé královské město Most

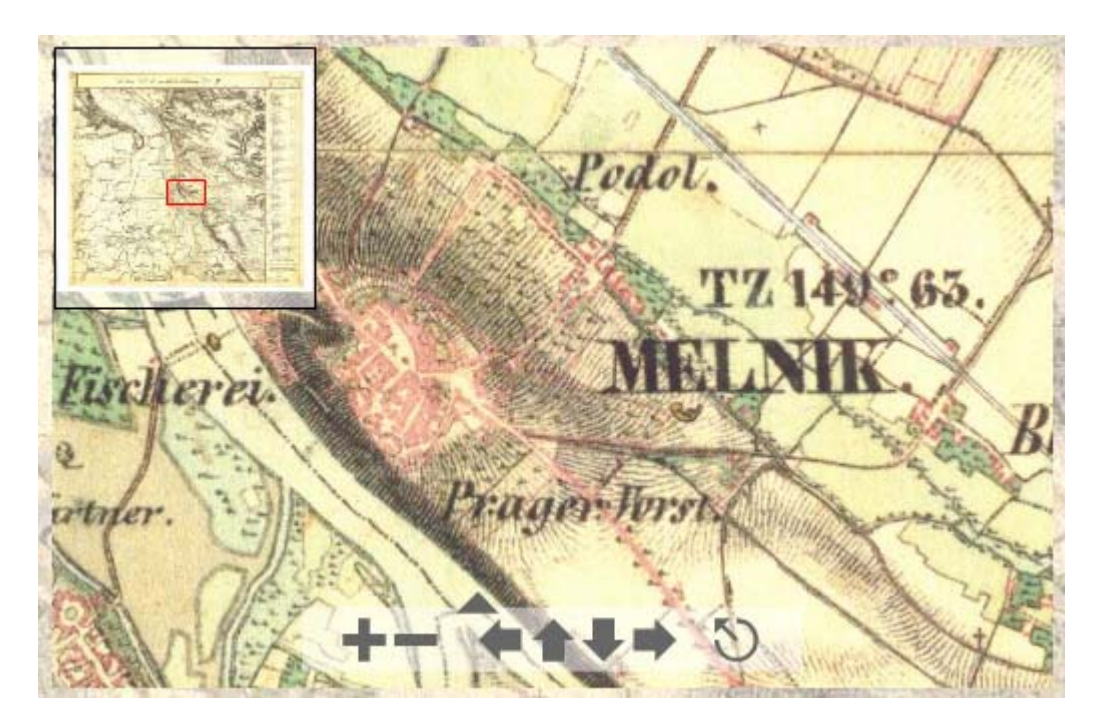

II. vojenské mapování – výřez z listu Čechy – O-6-II – Město Mělník

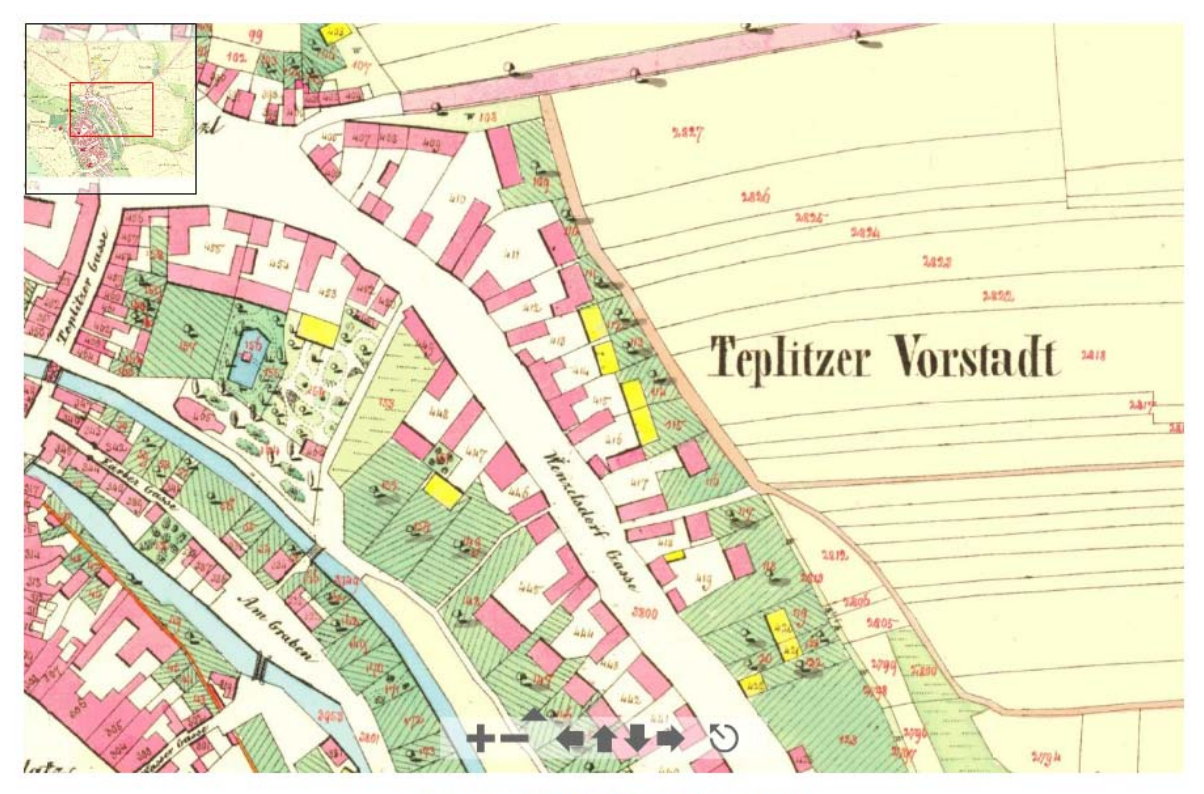

MAPA STABILNÍHO KATASTRU 1:2 880

Výřez z listu mapy Stabilního katastru – Centrum bývalého královského města Most

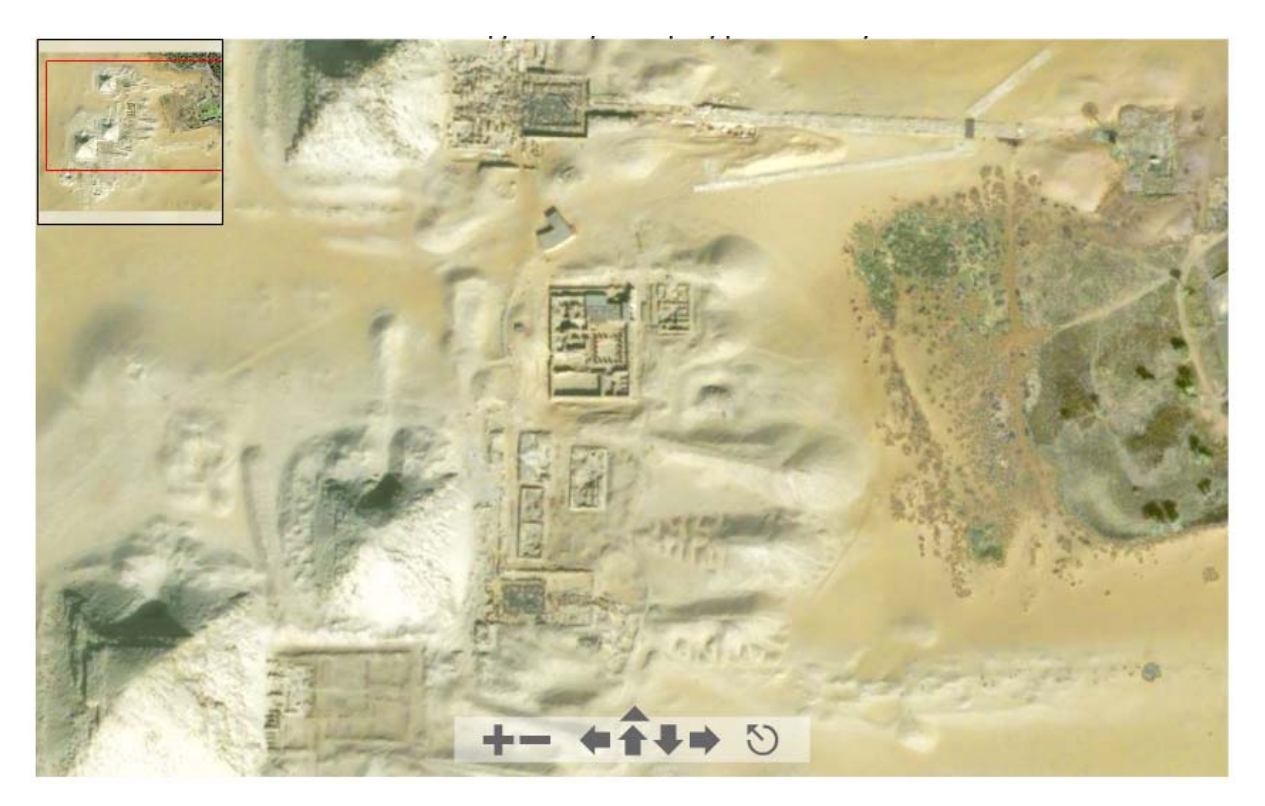

Abúsírské pyramidové pole – satelitní snímek (QuickBird)

### **Závěr**

Zkušenosti s využíváním programu Zoomify ukázaly jednoznačný přínos v oblasti prezentace rastrových obrázků ve vysokém stupni rozlišení v prostředí Internetu. Využití aplikace je velmi široké od prezentace vzácných uměleckých děl, přes družicové a letecké snímky, uplatnění najde i u amatérských a profesionálních fotografů, v medicíně, v prezentaci měst, památek, ad.

Laboratoř v současné době po dohodě s firmou Zoomify připravuje českou verzi internetových stránek – http://www.zoomify.cz a zároveň poskytuje uživatelskou podporu jmenované aplikaci, její distribuci a v neposlední řadě i tvorbu prezentací a projektů pomocí programu Zoomify pro uživatele v České republice.

### **Literatura**

BRŮNA, V., BUCHTA, I., UHLÍŘOVÁ, L. (2002): Identifikace historické sítě prvků ekologické stability krajiny na mapách vojenských mapování. Acta Universitatis Purkynianae, Studia Geoinformatica II., Univerzita J. E. Purkyně, Ústí nad Labem 2002, 46 s. CD ROM, ISBN 80-7044-428-2.

#### **Internetové zdroje**

http://www.geolab.cz http://oldmaps.geolab.cz http://www.zoomify.com http://www.zoomify.cz http://www.thebanmappingproject.com